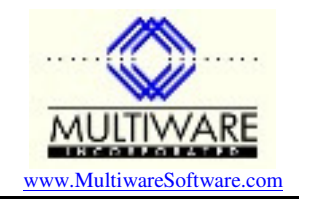

Master/substock items were introduced to Peachtree Complete Accounting for Windows at version 10 (2003). When a new master stock item is added in Peachtree there will be a number of substock items defined at the same time corresponding to each possible combination of the primary and secondary attributes.

When you insert a master stock item record from PawCom you must also insert all the corresponding substock item records at the same time. You must also take care to set all the attribute parameters correctly. The example below illustrates how to create a master/substock set of items from PawCom. The attribute data is hardwired into this sample code in the section labeled "Define substock data". In a real application you would get the data from elsewhere, perhaps a form or an external data table.

```
Private Sub CreateMasterStockItem_Click() 
    Dim oGLA As New PAW.DefaultGLAccounts 
   Dim oLineItem As New PAW.LineItem<br>Dim oPeachw As New PAW.Peachw
                  As New PAW.Peachw
 Dim ItemID As String 
 Dim NItems As Integer 
 Dim Status As Integer 
 Dim i As Integer 
   Dim i As Integer<br>
Dim j As Integer<br>
Dim k As Integer
                   As Integer
    Dim PayType As Integer 
    Dim GLSalesAccount As String 
    Dim GLInventoryAccount As String 
 Dim GLCOGSSalaryAccount As String 
 Dim NPrimaryAttributes As Integer 
    Dim NSecondaryAttributes As Integer 
    Dim PrimaryAttributeName As String 
    Dim SecondaryAttributeName As String 
   Dim MasterItemIndex As Long
    Dim PrimaryAttributeDescription() As String 
    Dim PrimaryAttributeID() As String 
    Dim SecondaryAttributeDescription() As String 
   Dim SecondaryAttributeID() As String
    BtrieveConnect 
    Status = oLineItem.OpenFile 
    If Status <> btStatusOK Then 
        MsgBox oBtrieve.ErrorMessage(Status), vbExclamation, "Error in cmdMasterItem" 
        BtrieveDisconnect 
        DemoAddNewLineItem = False 
    End If 
   i = 1 Do While i < 100 
         ItemID = "Test" & i 
         Status = oLineItem.GetEqual(ItemID) 
        If Status = btStatusOK Then 
           i = i + 1 Else 
            Exit Do 
        End If 
    Loop 
' Build a example Line Item record. In the real world, you would get this data 
' from an entry screen or from some other data source. The record being built 
 ' below will specify a Master Item and the related substock items.
```
## PawCom Application Note 100 **Creating a Master Stock Item**

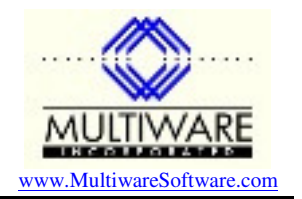

```
 ' Get default accounts for substock item 
 Status = oGLA.OpenFile 
 If Status = btStatusOK Then 
     GLSalesAccount = oGLA.GLSales(9) 
     GLInventoryAccount = oGLA.GLInventoryWage(9) 
     GLCOGSSalaryAccount = oGLA.GLCostOfSales(9)
     Status = oGLA.CloseFile 
 End If 
 Set oGLA = Nothing 
 ' Define substock data 
 NPrimaryAttributes = 2 
 NSecondaryAttributes = 2 
 ReDim PrimaryAttributeDescription(NPrimaryAttributes) 
 ReDim PrimaryAttributeID(NPrimaryAttributes) 
 ReDim SecondaryAttributeDescription(NSecondaryAttributes) 
 ReDim SecondaryAttributeID(NSecondaryAttributes) 
 PrimaryAttributeName = "Color" 
 PrimaryAttributeDescription(1) = "Green" 
 PrimaryAttributeID(1) = "GR" 
 PrimaryAttributeDescription(2) = "Red" 
 PrimaryAttributeID(2) = "RD" 
 SecondaryAttributeName = "Size" 
 SecondaryAttributeDescription(1) = "Large" 
 SecondaryAttributeID(1) = "LG" 
 SecondaryAttributeDescription(2) = "Small" 
 SecondaryAttributeID(2) = "SM" 
 ' Create Master Record 
 oLineItem.ItemID = ItemID 
 oLineItem.ItemDescription = "Test Master " & ItemID 
 oLineItem.DescriptionForSales = oLineItem.ItemDescription 
 oLineItem.DescriptionForPurchases = oLineItem.ItemDescription 
 oLineItem.Inactive = False 
 oLineItem.ItemClass = 8 
 oLineItem.Index = 0 
 oLineItem.MasterItemIndex = 0 
 oLineItem.MasterItemID = "" 
 oLineItem.PrimaryAttributeName = PrimaryAttributeName 
 For i = 1 To NPrimaryAttributes 
     oLineItem.PrimaryAttributeID(i) = PrimaryAttributeID(i) 
    oLineItem.PrimaryAttributeDesc(i) = PrimaryAttributeDescription(i) 
 Next i 
 oLineItem.SecondaryAttributeName = SecondaryAttributeName 
For i = 1 To NSecondaryAttributes
     oLineItem.SecondaryAttributeID(i) = SecondaryAttributeID(i) 
     oLineItem.SecondaryAttributeDesc(i) = SecondaryAttributeDescription(i) 
 Next i 
 oLineItem.SubstockPrimaryAttributeDesc = "" 
 oLineItem.SubstockPrimaryAttributeID = "" 
 oLineItem.SubstockSecondaryAttributeDesc = "" 
 oLineItem.SubstockSecondaryAttributeID = "" 
 oLineItem.NPrimaryAttributes = NPrimaryAttributes 
 oLineItem.NSecondaryAttributes = NSecondaryAttributes 
 oLineItem.ItemTaxType = 0 ' See Default Tax Type table for codes (Value=Field-1) 
 oLineItem.VendorIndex = 0 
 oLineItem.MinimumStock = 0
```
## PawCom Application Note 100 **Creating a Master Stock Item**

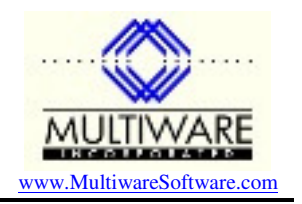

```
 oLineItem.ReorderQuantity = 0 
 oLineItem.ItemNote = "" 
oLineItem.NumberOfComponents = 0<br>oLineItem.CostingMethod = 1
                                  ' See Lookup Costing Method table for codes (1=FIFO)
 oLineItem.SalesPrice(1) = 0 
 oLineItem.SalesPrice(2) = 0 
 oLineItem.SalesPrice(3) = 0 
 oLineItem.SalesPrice(4) = 0 
 oLineItem.SalesPrice(5) = 0 
 oLineItem.Location = "" 
 oLineItem.SubjectToCommission = False 
 oLineItem.PrintComponents = False 
 oLineItem.GLSalesAccount = GLSalesAccount 
 oLineItem.GLInventoryAccount = GLInventoryAccount 
 oLineItem.GLCOGSSalaryAccount = GLCOGSSalaryAccount 
 oLineItem.CustomField(1) = "" 
 oLineItem.CustomField(2) = "" 
 oLineItem.CustomField(3) = "" 
 oLineItem.CustomField(4) = "" 
 oLineItem.CustomField(5) = "" 
 oLineItem.NotStockItem = False 
 If PeachtreeVersion >= 10 Then 
     oLineItem.Guid = oPeachw.Guid 
     Set oPeachw = Nothing 
 End If 
For i = 0 To 41 oLineItem.Sales(i) = 0 
     oLineItem.UnitsSold(i) = 0 
 Next i 
 Status = oLineItem.Insert 
 If Status <> btStatusOK Then 
    MsgBox oBtrieve.ErrorMessage(Status), vbExclamation, "Could not add new master record" 
 End If 
 ' Get the MasterItemIndex 
     Status = oLineItem.GetEqual(ItemID) 
     If Status = btStatusOK Then 
         MasterItemIndex = oLineItem.Index 
     Else 
         MasterItemIndex = 0 
     End If 
 ' Add substock items 
For j = 1 To NPrimaryAttributes
For k = 1 To NSecondaryAttributes
     oLineItem.ItemID = ItemID & "-" & PrimaryAttributeID(j) & "-" & SecondaryAttributeID(k) 
     oLineItem.ItemDescription = "Test Master " & oLineItem.ItemID 
     oLineItem.DescriptionForSales = oLineItem.ItemDescription 
     oLineItem.DescriptionForPurchases = oLineItem.ItemDescription 
     oLineItem.Inactive = False 
     oLineItem.ItemClass = 9 
     oLineItem.Index = 0 
     oLineItem.MasterItemIndex = 0 
     oLineItem.MasterItemID = ItemID 
     oLineItem.MasterItemIndex = MasterItemIndex
     oLineItem.PrimaryAttributeName = PrimaryAttributeName 
    For i = 1 To NPrimaryAttributes
         oLineItem.PrimaryAttributeID(i) = PrimaryAttributeID(i) 
         oLineItem.PrimaryAttributeDesc(i) = PrimaryAttributeDescription(i)
```
## PawCom Application Note 100 **Creating a Master Stock Item**

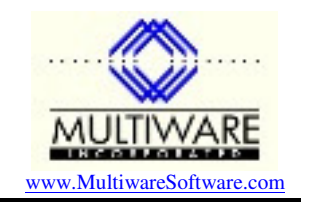

```
 Next i 
         oLineItem.SecondaryAttributeName = SecondaryAttributeName 
        For i = 1 To NSecondaryAttributes
             oLineItem.SecondaryAttributeID(i) = SecondaryAttributeID(i) 
             oLineItem.SecondaryAttributeDesc(i) = SecondaryAttributeDescription(i) 
         Next i 
         oLineItem.SubstockPrimaryAttributeDesc = PrimaryAttributeDescription(j) 
         oLineItem.SubstockPrimaryAttributeID = PrimaryAttributeID(j) 
         oLineItem.SubstockSecondaryAttributeDesc = SecondaryAttributeDescription(k) 
         oLineItem.SubstockSecondaryAttributeID = SecondaryAttributeID(k) 
         oLineItem.NPrimaryAttributes = NPrimaryAttributes 
         oLineItem.NSecondaryAttributes = NSecondaryAttributes 
         oLineItem.ItemTaxType = 0 ' See Default Tax Type table for codes (Value=Field-1) 
         oLineItem.VendorIndex = 0 
         oLineItem.MinimumStock = 0 
         oLineItem.ReorderQuantity = 0 
         oLineItem.ItemNote = "" 
         oLineItem.NumberOfComponents = 0 
         oLineItem.CostingMethod = 1 ' See Lookup Costing Method table for codes (1=FIFO) 
         oLineItem.SalesPrice(1) = 0 
         oLineItem.SalesPrice(2) = 0 
         oLineItem.SalesPrice(3) = 0 
         oLineItem.SalesPrice(4) = 0 
         oLineItem.SalesPrice(5) = 0 
         oLineItem.Location = "" 
         oLineItem.SubjectToCommission = False 
         oLineItem.PrintComponents = False 
         oLineItem.GLSalesAccount = GLSalesAccount 
         oLineItem.GLInventoryAccount = GLInventoryAccount 
         oLineItem.GLCOGSSalaryAccount = GLCOGSSalaryAccount 
         oLineItem.CustomField(1) = "" 
         oLineItem.CustomField(2) = "" 
         oLineItem.CustomField(3) = "" 
         oLineItem.CustomField(4) = "" 
         oLineItem.CustomField(5) = "" 
         oLineItem.NotStockItem = False 
         If PeachtreeVersion >= 10 Then 
             oLineItem.Guid = oPeachw.Guid 
             Set oPeachw = Nothing 
         End If 
        For i = 0 To 41
             oLineItem.Sales(i) = 0 
             oLineItem.UnitsSold(i) = 0 
         Next i 
         Status = oLineItem.Insert 
         If Status <> btStatusOK Then 
             MsgBox oBtrieve.ErrorMessage(Status), vbExclamation, "Could not add new substock 
record" 
         End If 
     Next k 
     Next j 
' Finish up 
     oLineItem.CloseFile 
     Set oLineItem = Nothing 
     BtrieveDisconnect 
End Sub
```